**1、期间损益结转时有些科目没有结转;**

**期间损益新增损益类明细科目后,需要单独设置对应的本年利润科目**

(1)总账—期末—转账生成

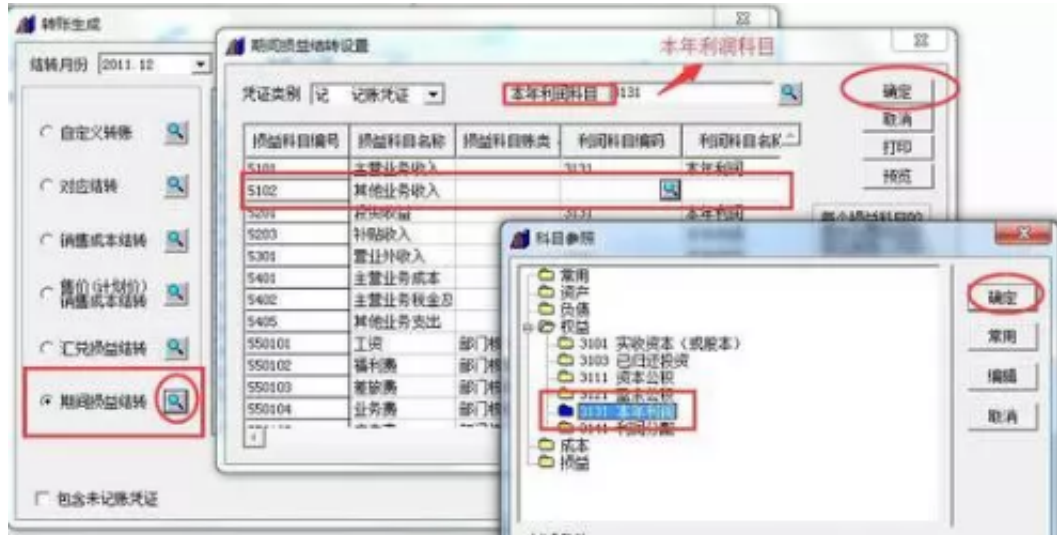

**2. 已使用的科目增加下级**

注意:增加后会将本科目的发生额及余额转到第一个下级科目上

(1)注销所有正在使用的模块

(2)进入:基础设置—财务—会计科目

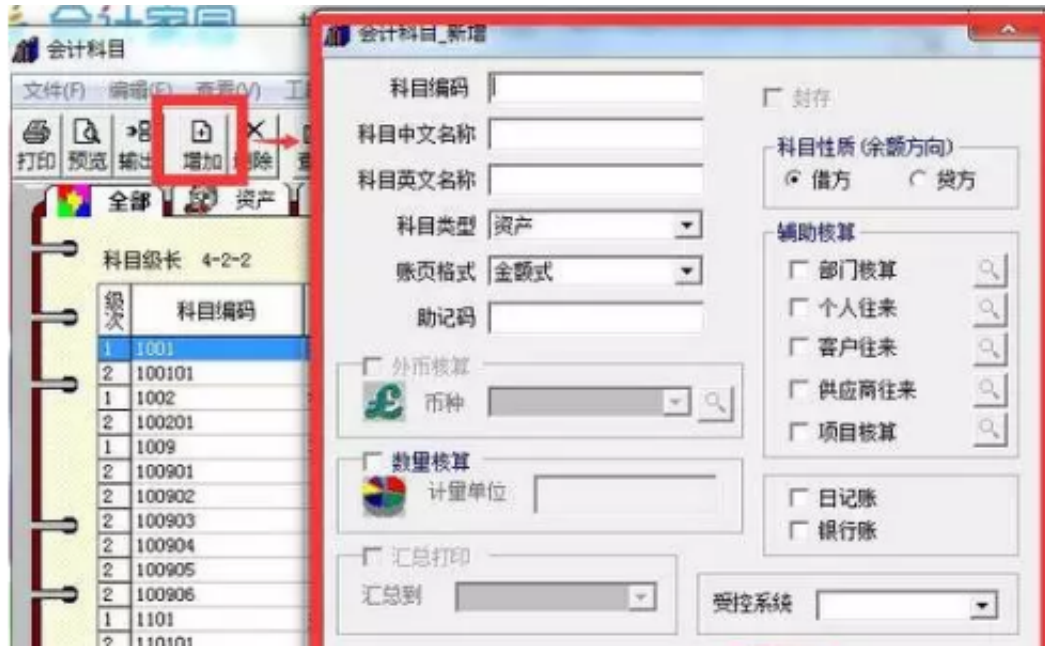

## (4)点击是--下一步—是—确定

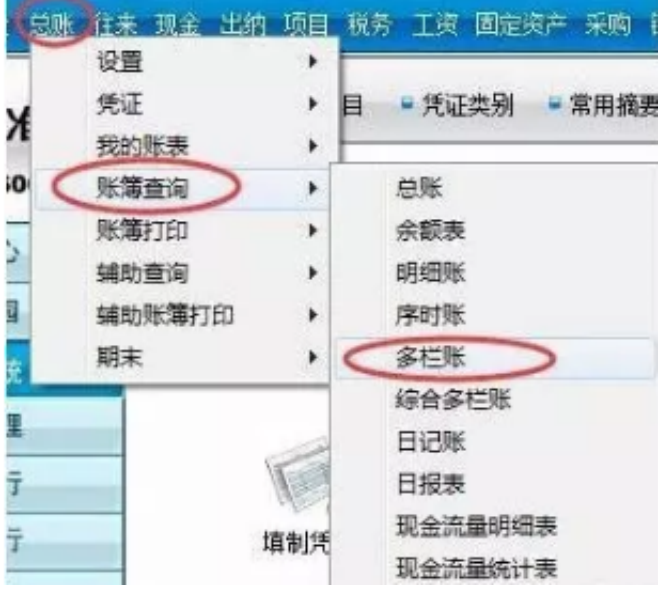

## (2)增加—设置核算科目—自动编制

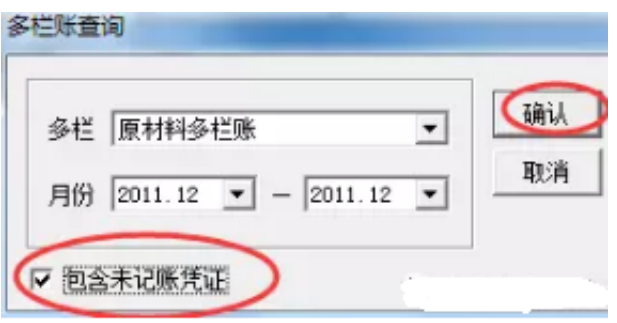

## **4. 导出固定资产卡片**

## (1)打开固定资产—点击卡片管理

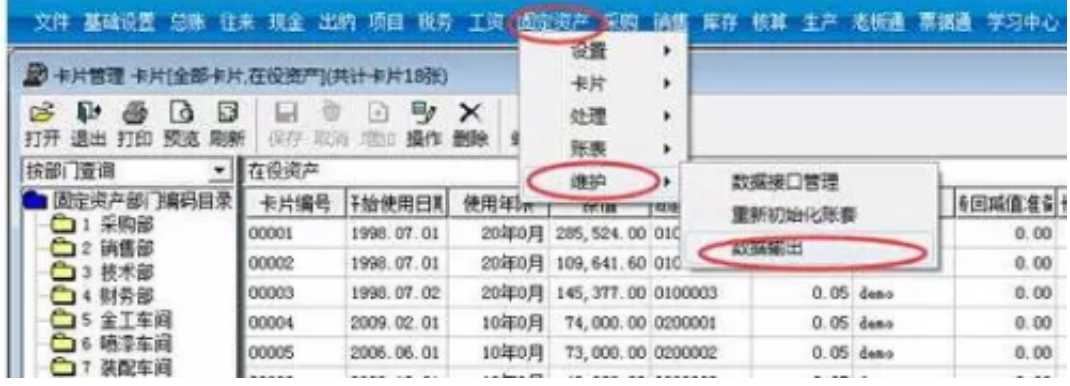

**5. 修改账套的期初数据**

注销所有模块,用账套主管登录

- (1) 如果本年度凭证未结账,未记账,直接修改
- (2) 如果已结账,已记账,先取消结账、取消记账至年初,再进行修改;

**6.客户端连不上服务器**

- (1)查看服务器的防火墙是否关闭
- (2)服务器的IP地址是否固定

(3)客户端的HOST文件是否配(C:\WINDOWS\system32\drivers\etc\hosts, 用记事本打开,在最后一行输入服务器的IP地址和服务器的电脑名称)

**7.ufo报表登陆不到服务器**

(1)在安装目录下的UFO文件夹下面双击selsrv.exe

,在"当前"输入服务器的计算机名称或者IP地址